**ПОРЯДОК подачи заявления на лицензирование образовательной деятельности в электронном виде с использованием ИС АКНДПП**

**Для подачи заявления по предоставлению государственной услуги по лицензированию образовательной деятельности в электронном виде с использованием ИС АКНДПП соискателю лицензии или лицензиату необходимо:**

**1) наличие учетной записи в Единой системе идентификации и аутентификации (ЕСИА);**

**2) наличие электронной цифровой подписи (ЭЦП) (усиленная квалифицированная подпись), полученной в аккредитованном удостоверяющем центре;**

**3) наличие логина и пароля для доступа в «Личный кабинет ОО» ИС АКНДПП.**

**Подача заявки на получение доступа в «Личный кабинет ОО» ИС АКНДПП**

**Образовательная организация направляет заявку на бланке организации в формате .pdf, заверенную печатью и подписью руководителя, на адрес электронной почты специалиста Управления образования и науки Липецкой области:**

**BessonovaVV@admlr.lipetsk.ru**

НА БЛАНКЕ ОРГАНИЗАЦИИ

Управление образования и науки Липецкой области

Заявка на регистрацию

(полное наименование организации)

просит предоставить логин и пароль для доступа в «Личный кабинет ОО» ИС АКНДШІ для подачи заявления по оказанию государственной услуги по лицензированию образовательной деятельности в электронном виде.

Сообщаем сведения для регистрации:

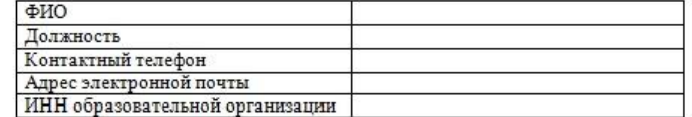

подпись

должность

ФИО

 $M.\Pi$ 

**На адрес электронной почты, указанный в заявке, поступят логин и пароль для входа в «Личный кабинет ОО» системы ИС АКНДПП (aknd.obrnadzor.gov.ru).**

**Перед работой в личном кабинете, необходимо подготовить документы в соответствии с перечнем, размещенном на сайте управления образования и науки Липецкой области. Документы должны быть представлены в электронном виде в формате .pdf, заверенные печатью и подписью руководителя организации.**

**Каждый файл должен содержать один документ и иметь соответствующее наименование. Например, документ «Опись документов» должен иметь наименование файла /Опись документов.pdf/; документ «Заявление» должен иметь наименование файла /Заявление.pdf/.**

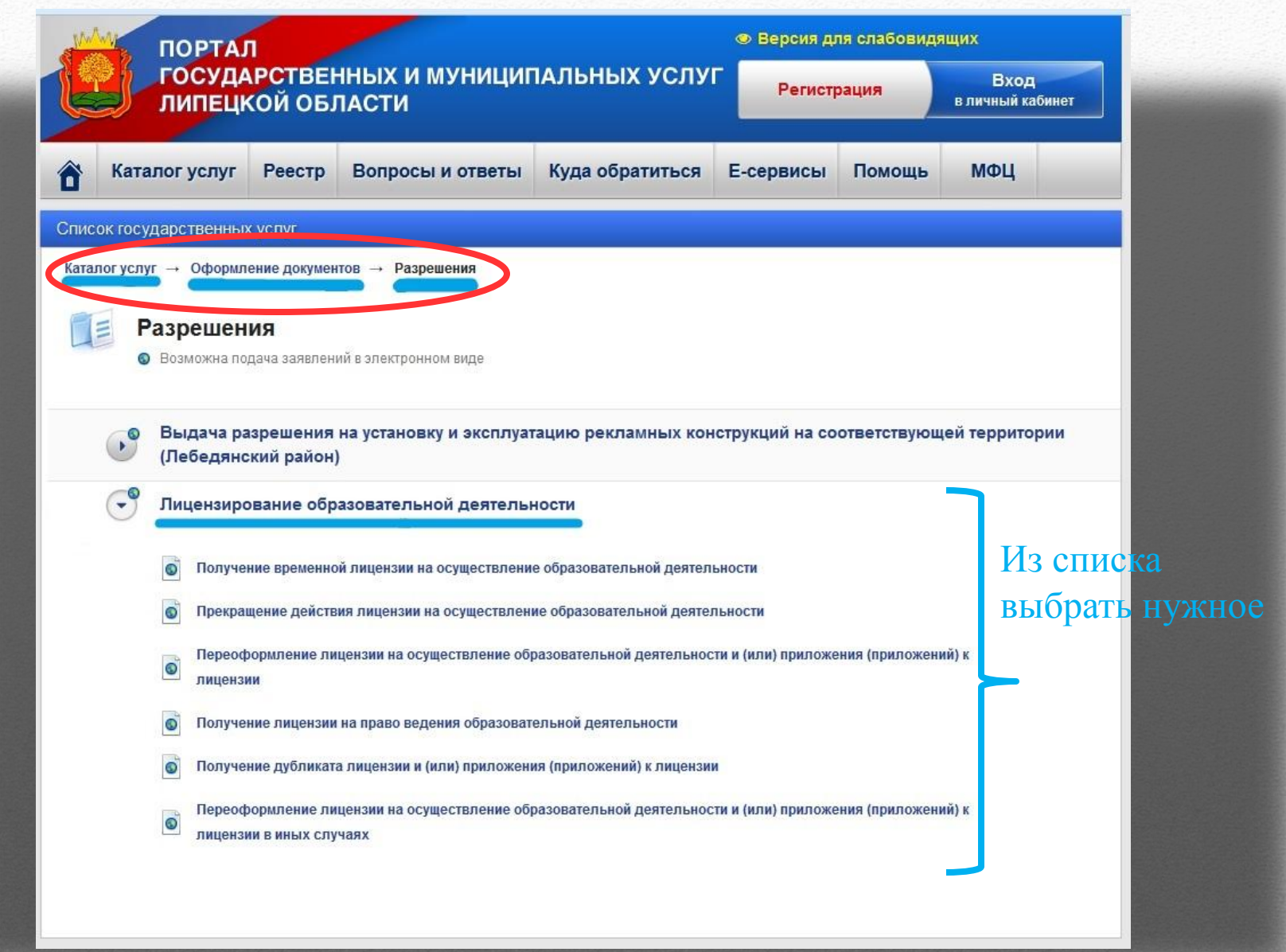

![](_page_5_Picture_1.jpeg)

### ИНН 4826008459 КПП 482601001

Банк: Отделение Липецк г. Липецк P/cy 40101810200000010006 БИК: 044206001 ОКТМО 42701000

В платежном поручении необходимо указать код классификации доходов бюджета:

004 1 08 07082 01 1000 110 - при оплате государственной пошлины, связанной с процедурой лицензирования

Назначение платежа: оплата государственной пошлины за ... Комментарий: В соответствии с пунктом 92 пункта 1 статьи 333.33. Налогового кодекса РФ установлены размеры государственной пошлины.

## Сведения о местах, в которых можно получить информацию о правилах предоставления услуги, в том числе телефоны центра телефонного обслуживания граждан и организаций

Управление образования и науки Липецкой обл Adpec электронной почты: root@oblung Центр телефонного обслуживания: Адрес места консультирования: Ли Дополнительная информация: Поне 16.30; с 13.00 до 13.48 - обеденный пер

Ссылка!

г., улица Циолковского ул., дом 18 етверг - с 08.30 до 17.30; пятница - с 08.30 до ье - выходные дни

Адрес в сети Интернет

http://aknd.obrnadzor.gov.ru/GetLicense.aspx

![](_page_7_Picture_1.jpeg)

# Введите Логин и Пароль, полученные по электронной почте и выберите команду «Войти».

Информационная система, обеспечивающая автоматизацию контроля и надзора за полнотой и качеством осуществления органами исполнительной власти субъектов Российской Федерации переданных голномочий Российской Федерации в сфере образования и полномения Российской Федерации по подтвержднико документов об ученых степенкх и ученых званиях

![](_page_8_Picture_23.jpeg)

BEPCKF 1.3.4

Служба поддержки Templox (495) 984-04-26 (no apropocav paticna c cectewold) (499) 332-15-80 , (495) 954-51-09 (no eonpocav cliopa priversoctivi Е-тай: akedpp@idenadeor.gov/w.ths будням с 0500 до 17:00 по москвескиу времени)

# **Выберите раздел «Лицензирование», «Дистанционная подача документов», нажмите «Добавить»**

![](_page_9_Picture_25.jpeg)

**Открывается окно «Новое заявление на лицензирование образовательной деятельности». Во вкладке «Общие сведения» вносим сведения о заявителе.**

![](_page_10_Picture_76.jpeg)

**Поле «Тип заявления по лицензированию» заполняем, нажав на стрелку справа и выбрав в выпадающем окне нужное основание.**

**Выбираем в верхнем углу окна, после чего открываются дополнительные поля для внесения данных.**

**Заполняем поле «Причины обращения» наведя курсор на значок в левом углу поля «три точки» и выбрав в выпадающем окне**

![](_page_11_Picture_85.jpeg)

## **Переходим во вкладку «Заявители на лицензирование» в которой находится информация об организации-заявителе на лицензирование. Выбираем для открытия карточки ОРГАНИЗАЦІ**

![](_page_12_Picture_80.jpeg)

**В карточке образовательной организации необходимо проверить содержащуюся информацию и при необходимости отредактировать имеющиеся сведения.** 

# **При необходимости внести информацию во вкладку «Лицензируемые услуги» или «Адреса мест осуществления образовательной деятельности»**

ИС АКНДПП Портал • Выйти  $\blacksquare$  0 **43 Азарина Марина Александровна (Сотрудник РОИВ)** На подпись Отчеты Обращения Сведения Лицензирование Аккредитация Контроль (надзор) Администрирование Заявления Заявления в очереди Решения Лицензии Статистика Н Сохранить С Обновить Щ Удалить ⊘ Отменить → Назад Заявление на лицензирование образовательной деятельности №01-48-2019-00070 от 13.03.2019 Заявитель: Государственное областное бюджетное профессиональное образовательное учреждение "Грязинский технический колледж" Общие сведения Лицензируемые услуги-Адреса мест осуществления образовательной деятельности. Переоформляемые (ликвидируемые) приложения ⊘ Выбрать Дата выдачи приложения Номер приложения Нет записей Сведения о создании приложений Количество приложений\*  $\overline{1}$  $\cdot$ Общие сведения Государственное областное бюджетное профессиональное образовательное учреждение "Грязинский технический колледж" Образовательная организация  $\circ$ Государственное областное бюджетное профессиональное Наименование (без ОПФ) Вид организационно-правовой формы\* Государственные бюджетные учреждения субъектов Рос ▼ Государственное областное бюджетное Полное наименование\* профессиональное образовательное учреждение  $T$ ип $*$ Профессиональная образовательная организация

"Грязинский технический колледж"

**Переходим во вкладку «Документы заявления по лицензированию» в которой представлен перечень документов для подачи на лицензирование. Для просмотра всего списка** 2 3 **используется постраничная навигация**

![](_page_14_Picture_63.jpeg)

**Выбираем документ из предложенного списка, наведя курсор на значок слева от строки с наименованием документа. Перечень документов можно уточнить на сайте управления образования и науки Липецкой области http://www.deptno.lipetsk.ru или в отделе лицензирования, государственной аккредитации и подтверждения документов об образовании и квалификации по телефону: 8(4742) 32-94-32.**

![](_page_15_Picture_94.jpeg)

# **Открывается карточка документа. Выбираем в верхнем**

![](_page_16_Picture_62.jpeg)

**Поле «Статус документа» заполняем, наведя курсор на стрелку справа поля и выбрав в выпадающем окне «Электронный».**

![](_page_16_Picture_63.jpeg)

**Поле «Документ (путь к файлу)». Наводим курсор на значок и прикрепляем файл в формате .pdf (документ должен быть с синей печатью и подписью). Наименование файла должно соответствовать наименованию документа.**

![](_page_17_Picture_82.jpeg)

**Возвращаемся в окно «Документы заявления по лицензированию». Повторяем шаги предыдущего пункта. Так выбираем поочерѐдно все прилагаемые к заявлению документы.**

**Когда, все прилагаемые к заявлению документы представлены, т.е. созданы карточки и прикреплены файлы, переходим во вкладку «Отправить документы на проверку» или «Подписать и отправить документы».**

![](_page_18_Picture_102.jpeg)